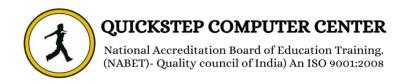

## \*\*\*\*\*\* Diploma In Computer Application \*\*\*\*\*\*

#### **4** FUNDAMENTALS

- Primary Parts
- Generations
- Input & output devices
- Memory hierarchy table
- Software vs Hardware
- Notepad
- Paint
- On screen keyboard and magnifier
- Desktop Properties
- Folder Creation & deletion
- Recycle Bin
- Cut, Copy & Paste

# **4** Microsoft Word

- \* Introduction to Ms Word
- \* File Open, Close
- \* Save and Save as difference
- \* Print and preview
- \* Format Painter
- Change case
- Paragraph Specification
- Font-color, highlight
- Bullets, numbering and custom bullets
- Sorting
- Borders & shading
- Indent increase / Decrease
- Styles Applying and Create New Styles
- Find, Go to, Replace

- Select objects and similar formatting
- Insert pictures, shapes
- Hyperlinks and Bookmarks
- Maths paper typing
- Insert Text box
- Insert Object
- Create resumes
- Spelling and Grammar check
- Page orientation, Size and Margins
- \* Mail Merge
- Insert Date and Time
- Insert Table and Formatting tables

#### Microsoft Power Point

- Introduction to Ms-power point
- Create Designing Slides
- Create Custom Animations
- Sound effects & BG Design
- Create Timing Presentation
- Slide Shows Presentation
- Creating of business power point with brief explanation
- Creating a Basic Presentation
- Building Blocks of a Presentation
- Working with Text
- Working with Themes and Styles
- Working with Charts, Graphs & Tables
- Working with Media Clips and Animation
- Adding Music and Video
- \* Save as video
- Packaging and Publishing your Presentation

### **MS-Access**

- Introduction to MS-Access
- Table in Design view
- Table by Using Wizard
- Data base, Tables Creations
- Forms,reports,queries

#### **4** MS OUTLOOK

- Microsoft Outlook
- ❖ Introduction to Microsoft Outlook
- **❖** Navigating Outlook
- Sending and Receiving Messages
- Formatting Messages
- **❖** Adding Tables and Other Elements to Messages
- Inserting Graphics and Images into Emails
- Working with Messages
- Organizing Mail
- **❖** Advanced Mail Features
- **❖** Address Books and Contacts
- Using the Calendar
- Reminders
- Tasks
- Notes
- ❖ Social Media and Outlook 2013
- Sharing

### **4** MS EXCEL

- \* About Excel sheet
- Warp text in cell
- Merge, merge and center, merge across
- Cell Alignments 9
- Fundamental operations with Excel
- Sheet insert, delete, rename, color
- fill Down
- Select, move the cells in a sheet
- Calculate Interest
- Calculate
- \* Sorting and filter
- Create Graphs
- Hide and unhide
- \* Save as pdf

### **4** Advanced Excel

- Vlookup and Hlookup
- \* Sumif, count if function
- \* Attendence sheet calculations
- Conditional formatting
- Fill series, growth
- \* Go to special
- Cell Data types
- Pivot table
- Insert excel sheet to word
- Define name
- Date functions
- \* Maths functions
- Advanced filter
- \* Text to column
- Remove duplicates
- Consolidations
- Goal Seek, pmt function
- Record macro
- \* Payroll
- Print settings
- Protect worksheet

## **UBA (VISUAL BASIC FOR APPLICATIONS)**

- About Macro
- Crate and run Macro
- Save Macros
- \* Difference between macro and vba
- Insert Developer tab
- \* VBA introduction
- The concepts of variables
- Explicit variables
- \* Values to variables
- Formatting Cells
- \* Delete or insert sheets
- User input for calculations
- Arithematic Operations
- MsgBox Function
- If then else

- \* If and if, Else if
- \* For loop, Do loop
- Select case
- \* Insert values to cells
- Insert List Box, Combo Box
- \* Create buttons, check box
- User forms
- \* Create, delete file
- Adding and subtracting dates
- \* BMI Calculator
- \* EMI calculator
- \* Prime number Tester
- Create Custom functions

## **4** Internet Concepts

- Creating e-mail, sending e-mail
- Online job searching, interviews
- Online tickets booking, shopping
- Downloading files, websites
- Downloading Movies